IBM TRIRIGA Application Platform Version 3 Release 5.1

**Securing Passwords in** tririga-ds.xml

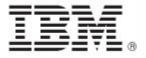

| Note Before using this information and the product it supports, read the information in "Notices" on page 5.                                                                                   |  |  |  |  |
|----------------------------------------------------------------------------------------------------|--|--|--|--|
|                                                                                                    |  |  |  |  |
|                                                                                                    |  |  |  |  |
|                                                                                                    |  |  |  |  |
|                                                                                                    |  |  |  |  |
|                                                                                                    |  |  |  |  |
|                                                                                                    |  |  |  |  |
|                                                                                                    |  |  |  |  |
|                                                                                                    |  |  |  |  |
|                                                                                                    |  |  |  |  |
|                                                                                                    |  |  |  |  |
|                                                                                                    |  |  |  |  |
|                                                                                                    |  |  |  |  |
| This edition applies to version 3, release 5, modification 1 of IBM® TRIRIGA® Application Platform and to all subsequent releases and modifications until otherwise indicated in new editions. |  |  |  |  |
| © Copyright International Business Machines Corporation 2011, 2016. All rights reserved.                                                                                                    |  |  |  |  |
| US Government Users Restricted Rights - Use, duplication or disclosure restricted by GSA ADP Schedule Contract with IBM Corp.                                                                  |  |  |  |  |

# **Contents**

| ABOUT THIS GUIDE                        | 1 |
|-----------------------------------------|---|
| Conventions                             | 1 |
| Support                                 | 1 |
| 1. SECURING PASSWORDS IN TRIRIGA-DS.XML | 2 |
| Procedure                               | 2 |
| NOTICES                                 | 5 |
| Privacy Policy Considerations           | 6 |
| Trademarks                              | 7 |

## **About This Guide**

### **Conventions**

This document uses the following conventions to ensure that it is as easy to read and understand as possible.

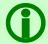

Note - A Note provides important information that you should know in addition to the standard details. Often, notes are used to make you aware of the results of actions.

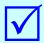

Tip - A Tip adds insightful information that may help you use the system better.

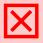

**Attention** - An Attention notice indicates the possibility of damage to a program, device, system, or data.

## **Support**

IBM Software Support provides assistance with product defects, answering FAQs, and performing rediscovery. View the IBM® Software Support site at <a href="https://www.ibm.com/support">www.ibm.com/support</a>.

## Securing Passwords in tririgads.xml

The as-delivered tririga-ds.xml has a clear text user name and password. If security requirements dictate that no passwords stored on the file system can be stored in clear text, the following procedure can be used to encrypt the password.

If tririga-ds.xml is encrypted, you cannot edit connection information from the Administrator Console.

The information in this document can be copied, which should make following this procedure less subject to typographical errors.

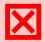

Attention - You will need to re-encrypt passwords (run through these instructions) each time you upgrade to a new version of the IBM TRIRIGA® Application Platform.

### **Procedure**

Follow the procedure below to secure passwords in tririga-ds.xml.

#### To Secure Passwords in tririga-ds.xml

Step 1 Confirm Java version.

Ensure the same version of Java that executes the JBoss process is in your path. This can be checked by running the following command (on Windows or UNIX/Linux):

```
java -version
```

If the version is different from the one that runs with JBoss, add the correct <code>java/bin</code> directory to the system path.

Step 2 Stop JBoss.

**Step 3** Generate the encoded password.

Open a command prompt or shell window. Navigate to the tririga/jboss-5.1.0 home directory. Invoke the secure identity login module with the following command (execute this all on one line):

#### UNIX/Linux:

```
java -cp client/jboss-logging-spi.jar:common/lib/jbosssx.jar
org.jboss.resource.security.SecureIdentityLoginModule your-password
```

#### Windows:

#### To Secure Passwords in tririga-ds.xml

java -cp client\jboss-logging-spi.jar;common\lib\jbosssx.jar
org.jboss.resource.security.SecureIdentityLoginModule your-password

#### A result like the following line is printed to the screen:

Encoded password: 5dfc52b51bd35553df8592078de921bc

Step 4 Remove the clear text password from the tririga-ds.xml and add the user mapping information.

Edit the tririga-ds.xml file in the tririga/jboss-5.1.0/server/all/deploy directory. Remove the user-name and password parameter lines, and add the security-domain parameter, as shown below.

#### The following lines show the text before the edit. The lines in bold will be replaced:

```
<local-tx-datasource>
```

<jndi-name>jdbc/local/DataSource-TRIRIGA-data</jndi-name>

<connection-url>jdbc:oracle:thin:@DBSVR:1521:orcl</connectionurl>

<driver-class>oracle.jdbc.driver.OracleDriver</driver-class>

#### <user-name>tridata</user-name>

#### <password>password</password>

```
<min-pool-size>10</min-pool-size>
```

<max-pool-size>100</max-pool-size>

<blocking-timeout-millis>5000</blocking-timeout-millis>

<idle-timeout-minutes>15</idle-timeout-minutes>

<track-statements>false</track-statements>

</local-tx-datasource>

#### Replace the user-name and password entries with a security-domain entry:

```
<local-tx-datasource>
```

<jndi-name>jdbc/local/DataSource-TRIRIGA-data</jndi-name>

<connection-url>jdbc:oracle:thin:@DBSVR:1521:orcl</connectionurl>

<driver-class>oracle.jdbc.driver.OracleDriver</driver-class>

#### <security-domain>EncryptDBPassword</security-domain>

```
<min-pool-size>10</min-pool-size>
```

<max-pool-size>100</max-pool-size>

<blocking-timeout-millis>5000</blocking-timeout-millis>

#### To Secure Passwords in tririga-ds.xml

Edit the login-config.xml in the tririga/jboss-5.1.0/server/all/config directory.

At the end of the file, before the closing </policy> tag, add the following section and enter the clear text username and encrypted password from Step 3:

```
<policy>
   <!-- TRIRIGA Encrypted DB Username -->
   <application-policy name="EncryptDBPassword">
     <authentication>
     <login-module
      code="org.jboss.resource.security.SecureIdentityLoginModule"
      flag="required">
     <module-option
      name="username">tridata</module-option>
     <module-option
      name="password">5dfc52b51bd35553df8592078de921bc</module-
option>
      <module-option name="managedConnectionFactoryName">
   jboss.jca:name=jdbc/local/DataSource-TRIRIGA-
data, service=LocalTxCM
      </module-option>
      </login-module>
     </authentication>
    </application-policy>
</policy>
```

The above configuration should be within the active policy section.

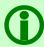

Note - The very last line of the file should be </policy>.

Step 5 Restart JBoss and test.

Ensure records can be viewed and new records can be created.

## **Notices**

This information was developed for products and services offered in the U.S.A.

IBM may not offer the products, services, or features discussed in this document in other countries. Consult your local IBM representative for information about the products and services currently available in your area. Any reference to an IBM product, program, or service is not intended to state or imply that only that IBM product, program, or service may be used. Any functionally equivalent product, program, or service that does not infringe any IBM intellectual property right may be used instead. However, it is the user's responsibility to evaluate and verify the operation of any non-IBM product, program, or service.

IBM may have patents or pending patent applications covering subject matter described in this document. The furnishing of this document does not grant you any license to these patents. You can send license inquiries, in writing, to:

IBM Director of Licensing IBM Corporation North Castle Drive Armonk, NY 10504-1785 U.S.A.

For license inquiries regarding double-byte character set (DBCS) information, contact the IBM Intellectual Property Department in your country or send inquiries, in writing, to:

Intellectual Property Licensing Legal and Intellectual Property Law IBM Japan, Ltd. 19-21, Nihonbashi-Hakozakicho, Chuo-ku Tokyo 103-8510, Japan

The following paragraph does not apply to the United Kingdom or any other country where such provisions are inconsistent with local law:

INTERNATIONAL BUSINESS MACHINES CORPORATION PROVIDES THIS PUBLICATION "AS IS" WITHOUT WARRANTY OF ANY KIND, EITHER EXPRESS OR IMPLIED, INCLUDING, BUT NOT LIMITED TO, THE IMPLIED WARRANTIES OF NON-INFRINGEMENT, MERCHANTABILITY OR FITNESS FOR A PARTICULAR PURPOSE. Some states do not allow disclaimer of express or implied warranties in certain transactions, therefore, this statement may not apply to you.

This information could include technical inaccuracies or typographical errors. Changes are periodically made to the information herein; these changes will be incorporated in new editions of the publication. IBM may make improvements and/or changes in the product(s) and/or the program(s) described in this publication at any time without notice.

Any references in this information to non-IBM Web sites are provided for convenience only and do not in any manner serve as an endorsement of those Web sites. The materials at those Web sites are not part of the materials for this IBM product and use of those Web sites is at your own risk.

IBM may use or distribute any of the information you supply in any way it believes appropriate without incurring any obligation to you.

Licensees of this program who desire to have information about it for the purpose of enabling: (i) the exchange of information between independently created programs and other programs (including this one) and (ii) the mutual use of the information which has been exchanged, should contact:

IBM Corporation 2Z4A/101 11400 Burnet Road Austin, TX 78758 U.S.A.

Such information may be available, subject to appropriate terms and conditions, including in some cases, payment of a fee.

The licensed program described in this document and all licensed material available for it are provided by IBM under terms of the IBM Customer Agreement, IBM International Program License Agreement or any equivalent agreement between us.

Information concerning non-IBM products was obtained from the suppliers of those products, their published announcements or other publicly available sources. IBM has not tested those products and cannot confirm the accuracy of performance, compatibility or any other claims related to non-IBM products. Questions on the capabilities of non-IBM products should be addressed to the suppliers of those products.

All statements regarding IBM's future direction or intent are subject to change or withdrawal without notice, and represent goals and objectives only.

This information contains examples of data and reports used in daily business operations. To illustrate them as completely as possible, the examples include the names of individuals, companies, brands, and products. All of these names are fictitious and any similarity to the names and addresses used by an actual business enterprise is entirely coincidental.

## **Privacy Policy Considerations**

IBM Software products, including software as service solutions, ("Software Offerings") may use cookies or other technologies to collect product usage information, to help improve the end user experience, to tailor interactions with the end user or for other purposes. In many cases no personally identifiable information is collected by the Software Offerings. Some of our Software Offerings can help enable you to collect personally identifiable information. If this Software Offering uses cookies to collect personally identifiable information about this offering's use of cookies is set forth below.

This Software Offering does not use cookies or other technologies to collect personally identifiable information.

If the configurations deployed for this Software Offering provide you as customer the ability to collect personally identifiable information from end users via cookies and other technologies, you should seek your own legal advice about any laws applicable to such data collection, including any requirements for notice and consent.

For more information about the use of various technologies, including cookies, for these purposes, see IBM's Privacy Policy at <a href="https://www.ibm.com/privacy/and-lbm">www.ibm.com/privacy/and-lbm</a> in the section entitled "Cookies, Web Beacons and Other Technologies" and the "IBM Software Products and Software-as-a-Service Privacy Statement" at <a href="https://www.ibm.com/software/info/product-privacy/">www.ibm.com/software/info/product-privacy/</a>.

### **Trademarks**

IBM, the IBM logo, ibm.com, and TRIRIGA are trademarks or registered trademarks of International Business Machines Corp., registered in many jurisdictions worldwide.

Other product and service names might be trademarks of IBM or other companies. A current list of IBM trademarks is available on the Web at "Copyright and trademark information" at www.ibm.com/legal/copytrade.shtml.

Java and all Java-based trademarks and logos are trademarks or registered trademarks of Oracle and/or its affiliates.

Linux is a registered trademark of Linus Torvalds in the United States, other countries, or both.

Microsoft, Windows, Windows NT and the Windows logo are trademarks of Microsoft Corporation in the United States, other countries, or both.

UNIX is a registered trademark of The Open Group in the United States and other countries.